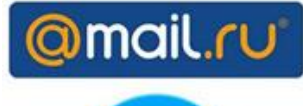

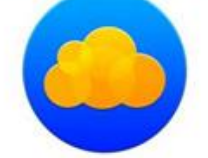

## **АЛГОРИТМ РАБОТЫ С ОБЛАКОМ MAIL.RU для учащихся (родителей)**

## **(получение информации о предстоящем уроке и получение домашнего задания с использованием смартфона)**

Нажмите на ссылку, которую вам прислал классный руководитель **для получения задания (ссылка 1)** для предстоящего урока (домашнего задания).

**Вы войдете в Облако mail.ru и выберите предмет**

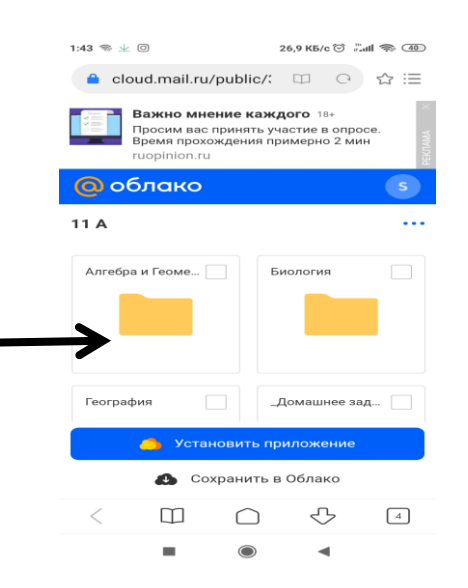

**Вы найдете там файл (Материал будет размещен накануне дня урока до 18.00)**

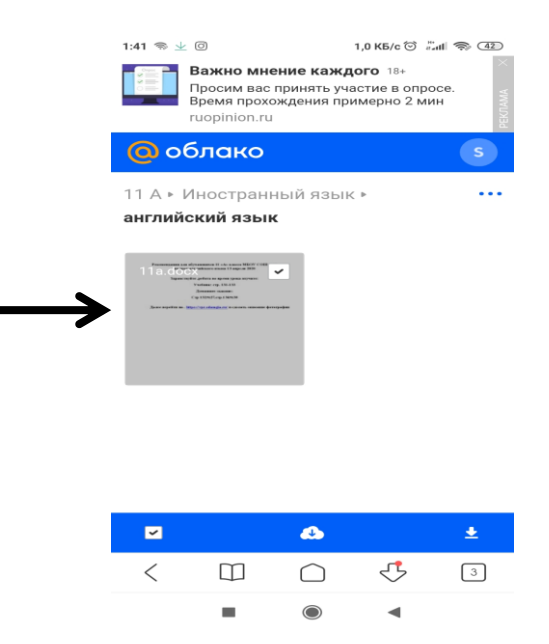

## Скачайте файл.

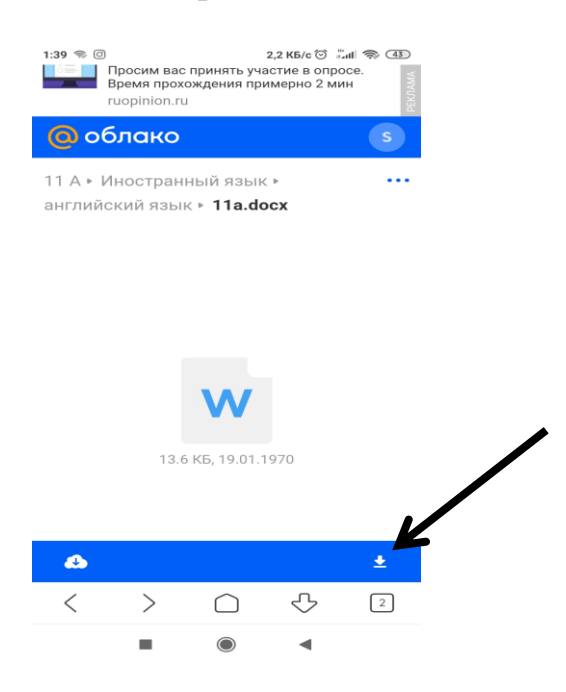

В нем будет информация учителя-предметника по предстоящему уроку и домашнее задание.

Оцените свои возможности участия в онлайн уроке или работе на платформе, выполните необходимые задания с помощью учебника, напишите в тетради требуемый текст и т.п.

В случае возникновения вопросов по выполнению рекомендации учителя вы можете позвонить классному руководителю, он поможет вам связаться с необходимым учителем.